## **Comunicato stampa Sensor Instruments**

Novembre 2023

# **Calibrazione del colore in linea sui riciclati di plastica**

#### **03.11.2023. Sensor Instruments GmbH:**

Il software Windows® SPECTRO3 MSM DOCAL Scope consente la calibrazione in linea dei sensori di colore in vari modi, di seguito illustrati in dettaglio.

## **Calibrazione con le schede cromatiche RAL per le materie plastiche**

L'azienda RAL GmbH, Bonn, offre circa 300 diverse schede cromatiche per materie plastiche, misurati con il metodo d/8°. I valori L\*a\*b\* corrispondenti sono annotati su ogni busta allegata alla scheda cromatica per materie plastiche.

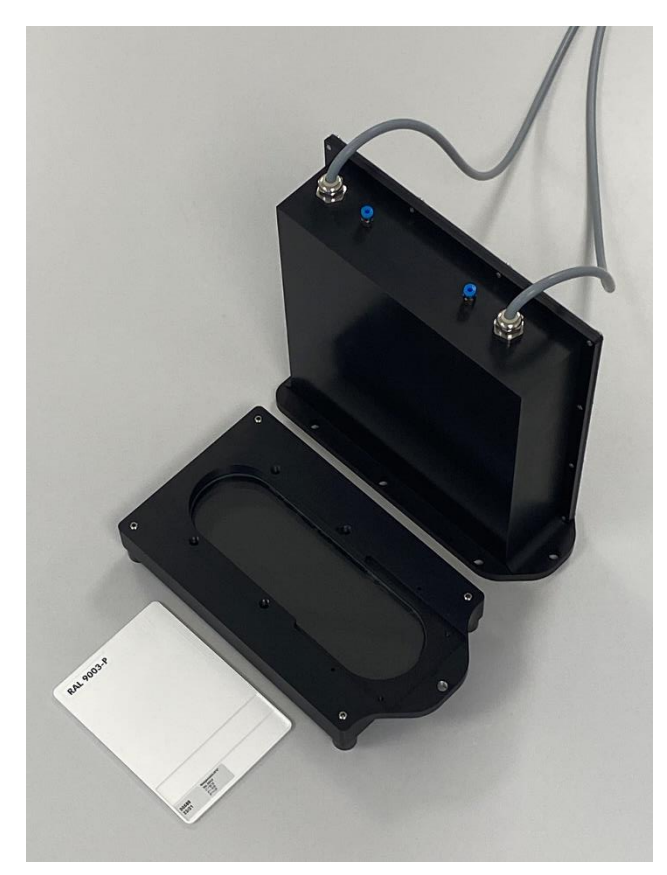

Inoltre, per le schede cromatiche per materie plastiche RAL, che possono essere richieste all'azienda Sensor Instruments GmbH, il rispettivo valore L\*a\*b\* risultante dalla misurazione a 45°/0° viene registrato sia sulla scheda cromatica per

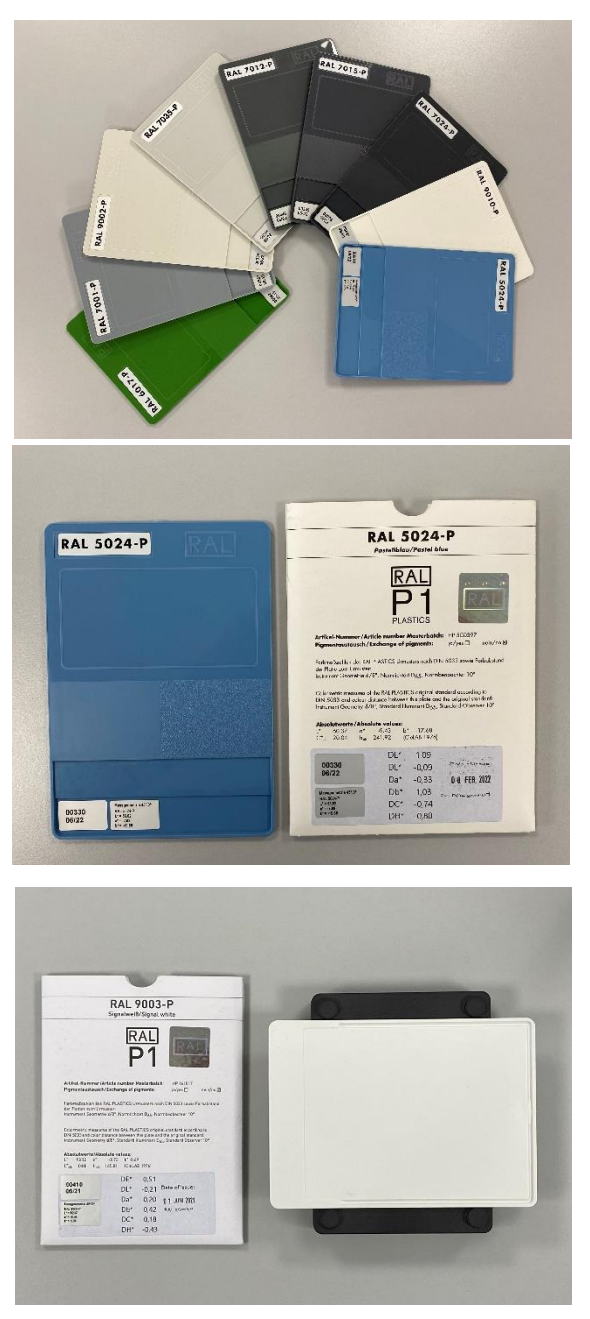

Let's make sensors more individual

Instruments

Sensor

materie plastiche RAL che sulla busta, e viene inoltre assegnato un numero a 5 cifre. Sensor Instruments inserisce continuamente un numero di 5 cifre insieme al valore cromatico L\*a\*b\* misurato sulla scheda cromatica per materie plastiche RAL in un file di calibrazione per le nuove schede cromatiche per materie plastiche RAL da misurare. Durante il processo di calibrazione, è necessario presentare al sistema di sensori solo le schede cromatiche per materie plastiche RAL da calibrare e inserire nel software il numero a 5 cifre corrispondente. In questa modalità di calibrazione, vengono utilizzate come riferimento solo le schede cromatiche per materie plastiche RAL, il che consente di confrontare i risultati delle misurazioni in modo indipendente dal luogo in cui si trovano, ad esempio nelle aziende con diverse sedi, poiché in questo caso non è necessario fare riferimento ai colorimetri portatili.

#### **Calibrazione con placchette cromatiche stampate a iniezione e materiali riciclati**

In molti casi, tuttavia, è proprio questo riferimento a colorimetri manuali o di laboratorio esistenti che è auspicato, in quanto rende più facile il confronto dei valori misurati tra la produzione e il laboratorio. Il riferimento ai colorimetri manuali già in funzione con il software SPECTRO3 MSM DOCAL Scope è spiegato in dettaglio qui di seguito. Oltre ai sistemi colorimetrici in linea, Sensor Instruments offre anche dispositivi da laboratorio che funzionano esattamente secondo la stessa procedura e dispongono di sensori identici. Sono disponibili sia sistemi che misurano attraverso un vetro spia sia dispositivi che guardano direttamente il riciclato da misurare.

#### **Misurazione del colore in linea con SPECTRO-3-0°/45°-MSM-INLINE-ANA e strumento di laboratorio abbinato SPECTRO-3-0°/45°-MSM-CMU**

In entrambi i casi, la calibrazione può essere eseguita direttamente sul riciclato, mentre i valori di riferimento L\*a\*b\* sono determinati utilizzando placchette stampate a iniezione ricavate dallo stesso lotto di riciclato di cui dispongono i dispositivi da calibrare. I valori di riferimento L\*a\*b\* sono determinati sulla base delle placchette stampate a iniezione utilizzando i colorimetri manuali o di

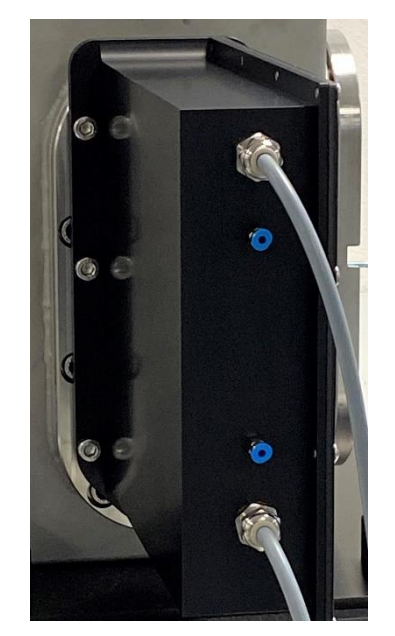

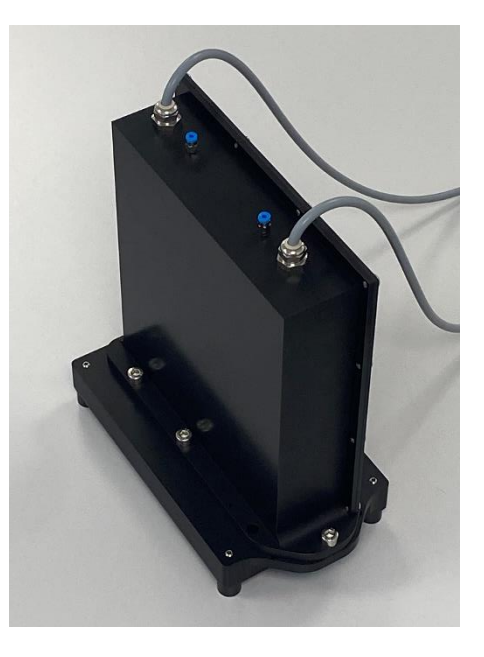

laboratorio disponibili nelle rispettive aziende.

## **Misura del colore in linea utilizzando uno SPECTRO-3-FIO-MSM-ANA-DL in combinazione con un front-end KL-D-0°/45°-85-1200-D-S-A3.0-VIS e lo strumento di laboratorio SPECTRO-3-0°/45°-MST corrispondente**

Anche in questo caso, le placchette stampate a iniezione forniscono i valori cromatici di riferimento L\*a\*b\*. Il front-end ottico viene puntato direttamente sul riciclato a una distanza di 85 mm. Il riciclato disponibile durante la calibrazione viene utilizzato anche per produrre le placchette stampate a iniezione. Le placchette stampate a iniezione e il riciclato provengono quindi dallo stesso lotto.

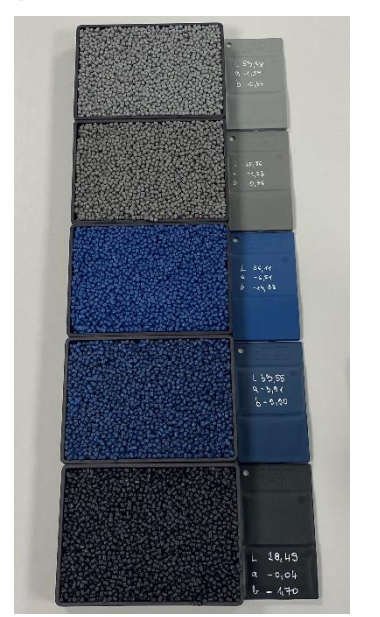

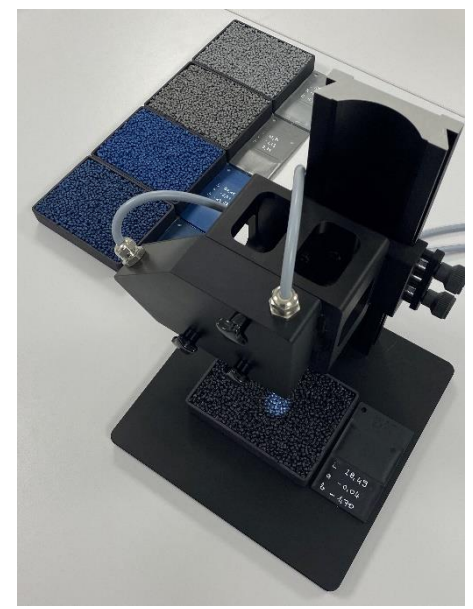

Quando si esegue la calibrazione con lo strumento di laboratorio SPECTRO-3-0°/45°-MST, si raccomanda di spostare il vassoio di raccolta del riciclato in direzione x, y durante il processo di calibrazione, mantenendo la stessa distanza dal front-end del sensore, in modo da compensare

la posizione casuale dei pellet. Questo avviene in linea trasportando i pellet su un trasportatore vibrante. Il flusso di riciclato assume una velocità tipica compresa tra 50 mm/s e 100 mm/s. Durante un processo di calibrazione della durata di 30 secondi, ad esempio, il flusso di riciclato si sposta di 1,5 m - 3 m, ovvero questa distanza di misurazione viene mediata durante il processo di calibrazione. Il risultato della misurazione è quindi preciso e indipendente dalla posizione casuale dei granuli. Anche le vibrazioni, che mettono occasionalmente i pellet in risonanza e quindi li fanno "rimbalzare", possono essere ampiamente compensate durante il processo di misurazione con una durata di pochi secondi. Uno dei fattori decisivi è l'ampia dimensione dello spot luminoso, con un diametro di circa 20 mm, che consente di ottenere una media ottica su un gran numero di pellet anche da fermi.

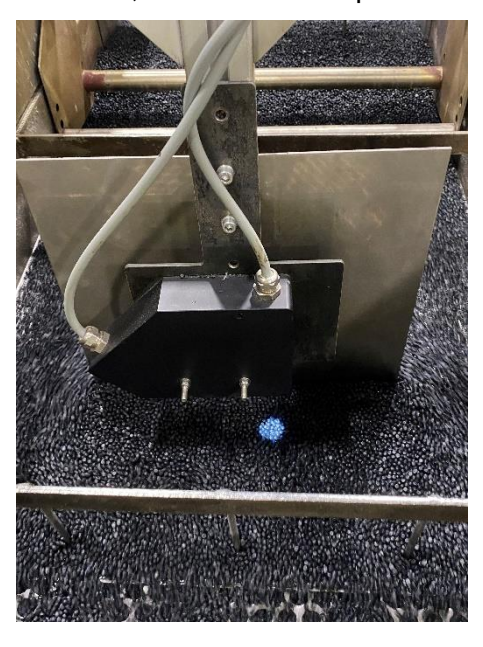

La procedura tipica durante la calibrazione direttamente sul riciclato e utilizzando placchette stampate a iniezione è spiegata di seguito con un esempio:

Selezione di un bianco di riferimento adeguato (ad es. RAL 9003-P)

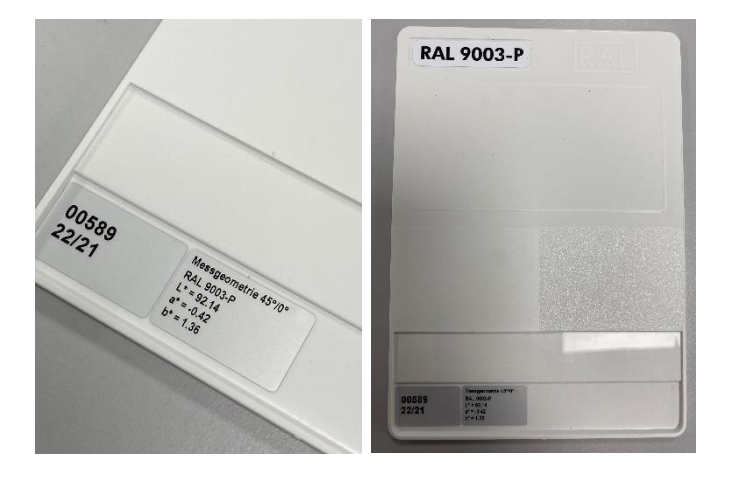

Posizionare la scheda cromatica per materie plastiche RAL del bianco di riferimento a una distanza di circa 75 mm dal front-end del sensore ottico. Assicurarsi che il retro della scheda cromatica per materie plastiche RAL sia rivolto verso l'alto (in direzione dello spot luminoso) (per la calibrazione in linea, viene fornita a questo scopo una guida che contiene la scheda cromatica per materie plastiche RAL e che viene fissata all'estremità anteriore del sensore durante il bilanciamento del

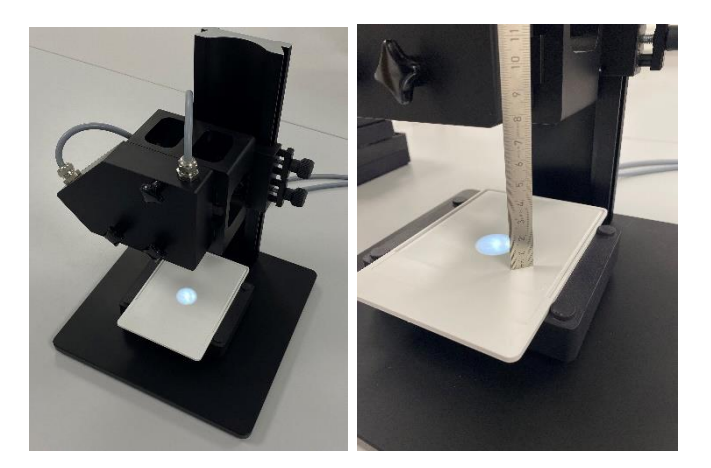

bianco). Successivamente, avviare il software SPECTRO3 MSM DOCAL Scope e selezionare la voce di menu CALIB. Fare doppio clic sul campo **START CALIBRATION ASSISTANT** dell'interfaccia utente per avviare il processo di calibrazione supportato dal software.

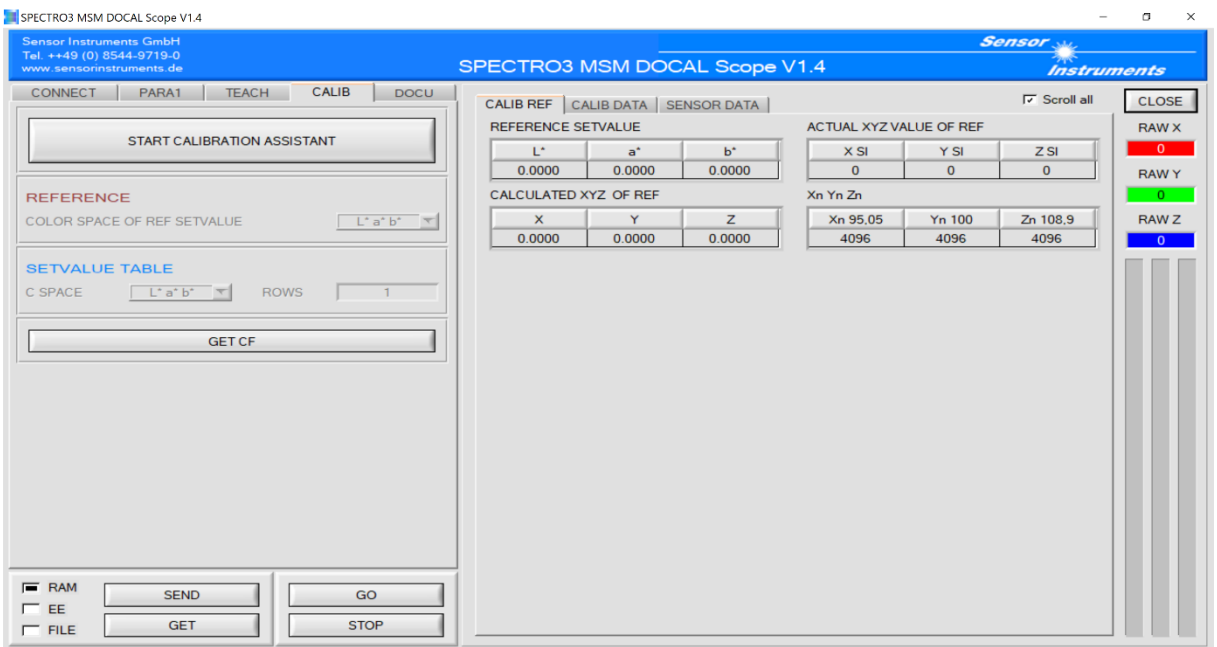

Dopo aver effettuato il doppio clic su **START CALIBRATION ASSISTANT**, appare il seguente messaggio:

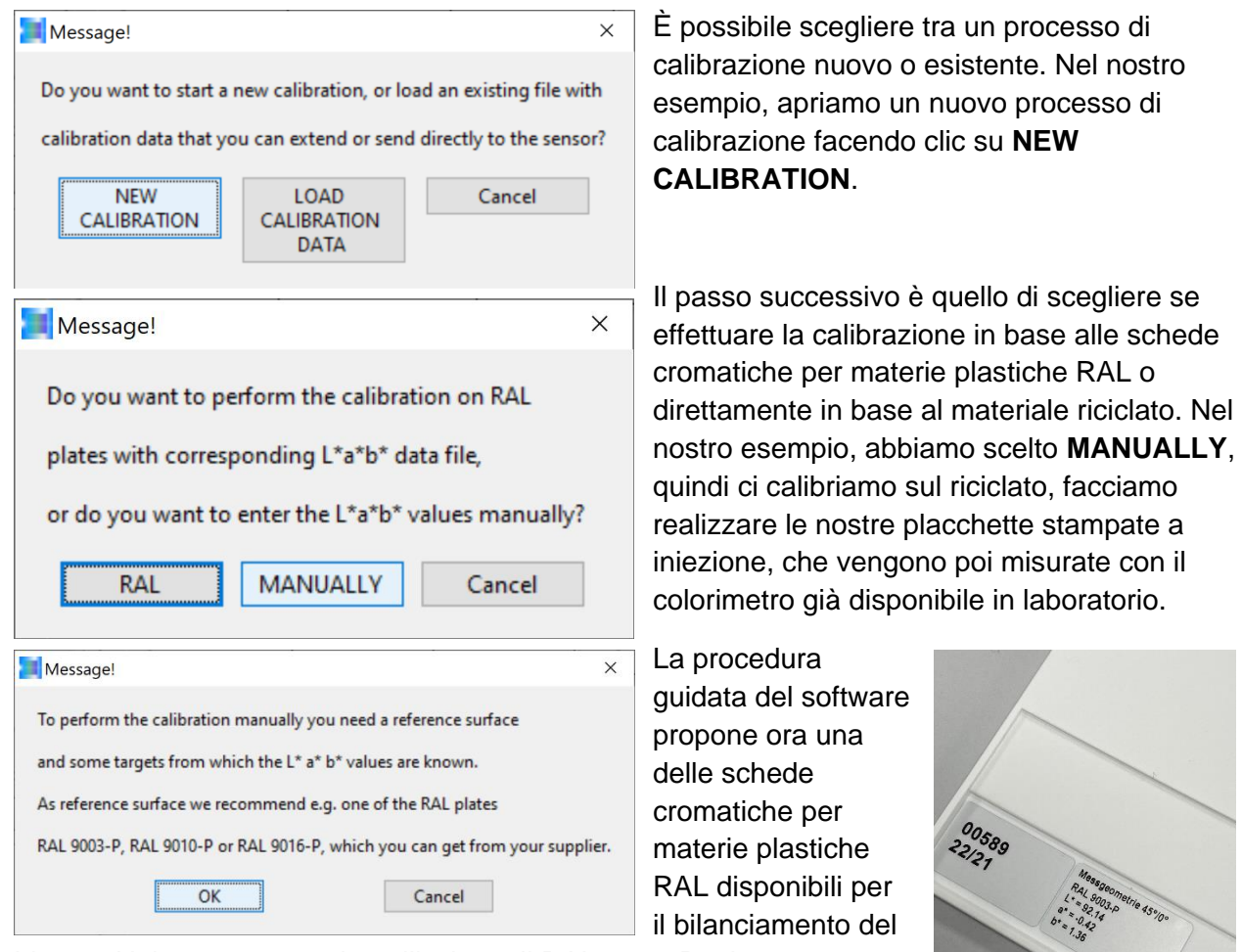

bianco. Nel nostro esempio, utilizziamo il RAL 9003-P e lo posizioniamo con il retro rivolto verso l'alto sul vassoio del riciclato rovesciato o in linea nell'apposita guida e confermiamo con **OK** una

volta terminato il lavoro. Nota: La distanza tra il front-end del sensore e RAL 9003-P deve essere di 75 mm.

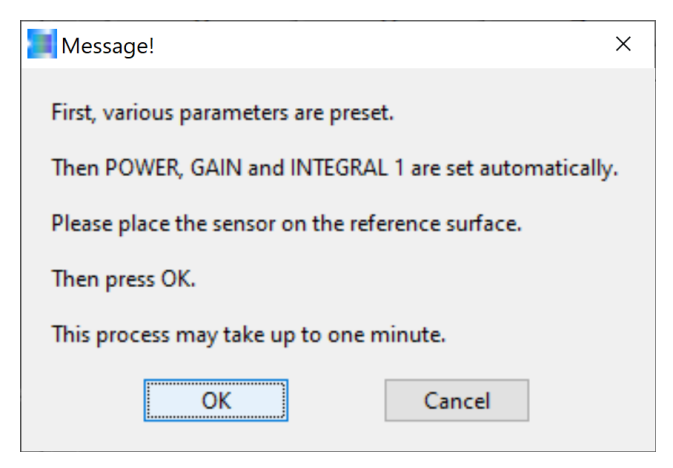

La procedura guidata del software indica ora che è necessario avviare l'impostazione della potenza luminosa appropriata POWER e del fattore di amplificazione appropriato GAIN

insieme al fattore di amplificazione del software INTEGRAL. Al termine di un bilanciamento del bianco riuscito, i valori grezzi X, Y, Z

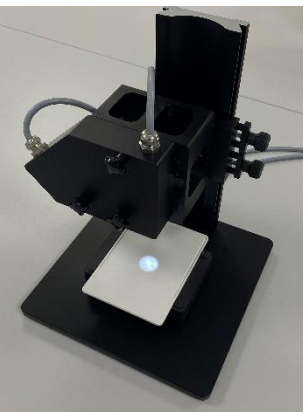

si trovano nel terzo superiore della gamma dinamica disponibile, cioè approssimativamente tra 3800 e 2500. Una volta completato il

bilanciamento del bianco, la scheda per materie plastiche RAL 9003-P insieme al vassoio del riciclato capovolto o alla guida (in caso di calibrazione in linea) può essere rimossa dal front-end del sensore. Confermare con **OK**.

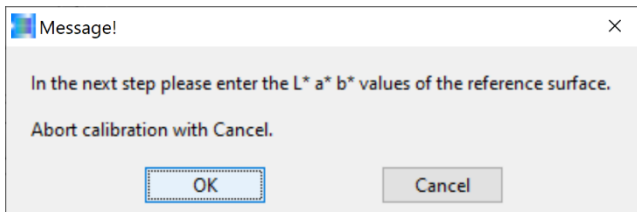

Per determinare il fattore di conversione, è necessario il valore L\*a\*b\* di RAL 9003-P (e qui il valore 45°/0°). Questo può essere ricavato dalla scheda cromatica per materie plastiche RAL o dalla busta della scheda RAL. Confermare con **OK**.

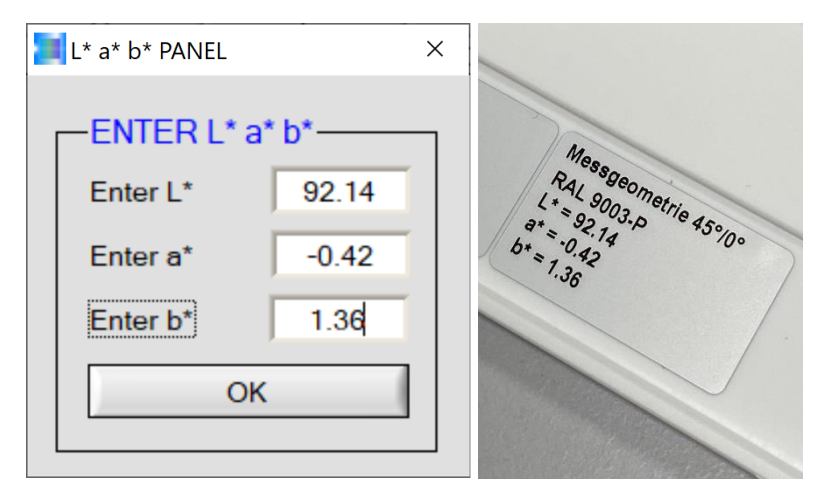

Inserire il valore del colore L\*a\*b\*, determinato con il metodo 45°/0° e ricavato dall'etichetta corrispondente sulla scheda. Confermare con **OK**.

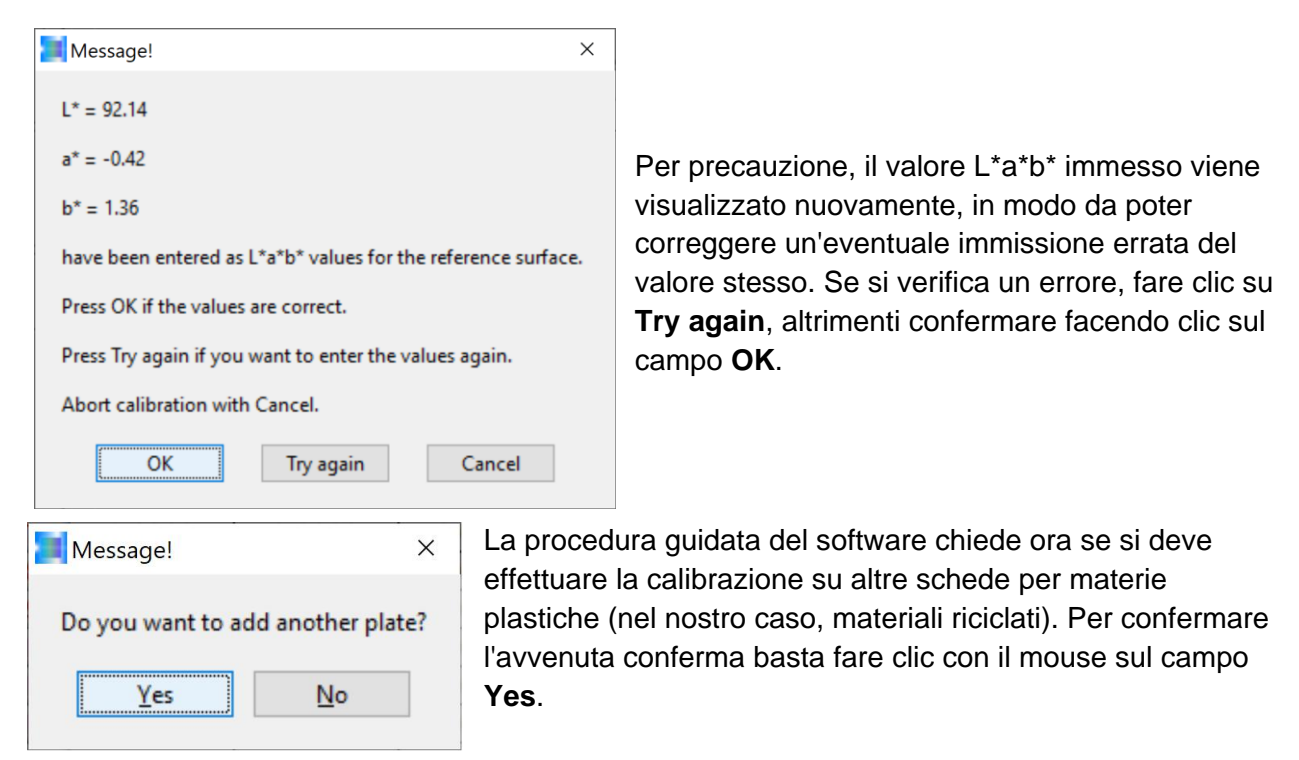

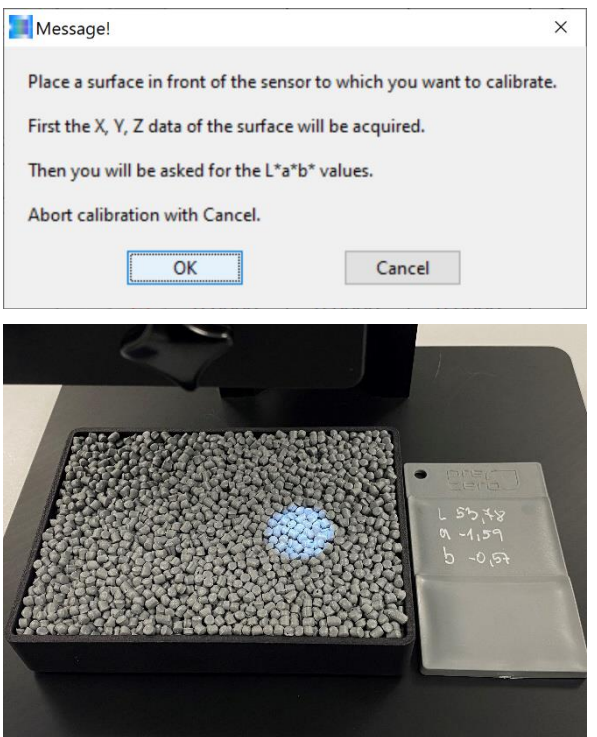

Il vassoio riempito con il riciclato destinato alla calibrazione deve ora essere posizionato sul tavolo di misurazione dello strumento di misura da laboratorio SPECTRO-3-0°/45°-MST a una distanza di 85 mm dal front-end del sensore (per lo strumento in linea, assicurarsi che la superficie del flusso di riciclato sia a 85 mm dal front-end del sensore), quindi confermare con **OK**.

Verranno innanzitutto registrati i valori X, Y e Z necessari per la calibrazione e, al termine del processo di misurazione, verrà richiesto il valore cromatico L\*a\*b\* della placchetta stampata a iniezione corrispondente al materiale riciclato.

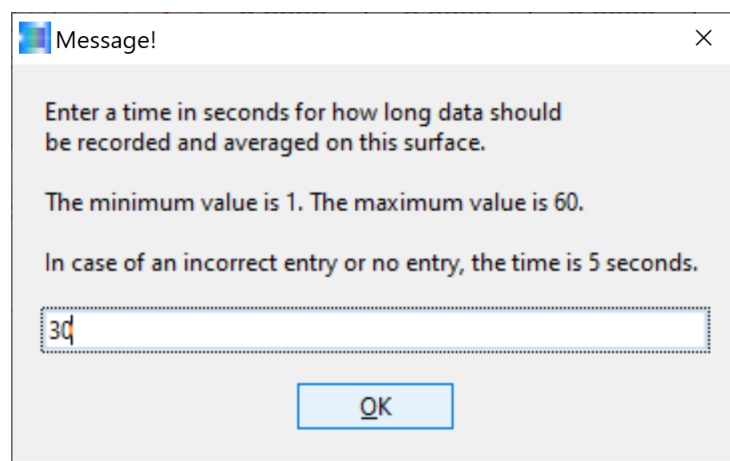

del riciclato).

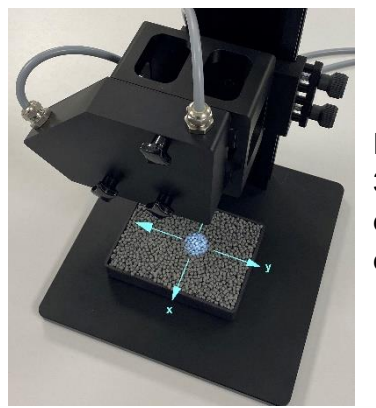

Durante il periodo di misurazione (in questo caso per un periodo di 30 secondi), il vassoio con i pellet deve essere spostato sul tavolo di misurazione nelle direzioni x e y per ridurre al minimo l'influenza della posizione casuale dei pellet sotto lo spot luminoso.

Per avviare il processo di misurazione, verrà richiesta la durata desiderata (30s nel nostro esempio). Fare clic sul campo **OK**

per avviare il processo di

spostato per 30 secondi

misurazione. A questo punto, il vassoio del riciclato deve essere

mantenendo una distanza di 85 mm dal front-end del sensore (con il dispositivo in linea, questa operazione viene eseguita dal

canale vibrante, che sposta il flusso

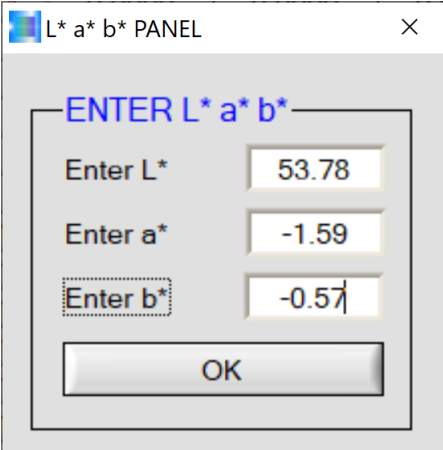

Una volta trascorso il tempo di misurazione (in questo caso 30 secondi), il valore cromatico L\*a\*b\* determinato dal colorimetro di laboratorio per la placchetta di stampaggio a iniezione corrispondente al materiale riciclato deve essere

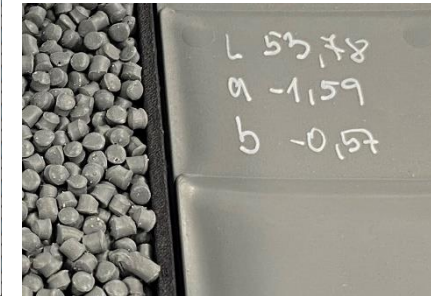

inserito nel PANEL L\*a\*b\*.

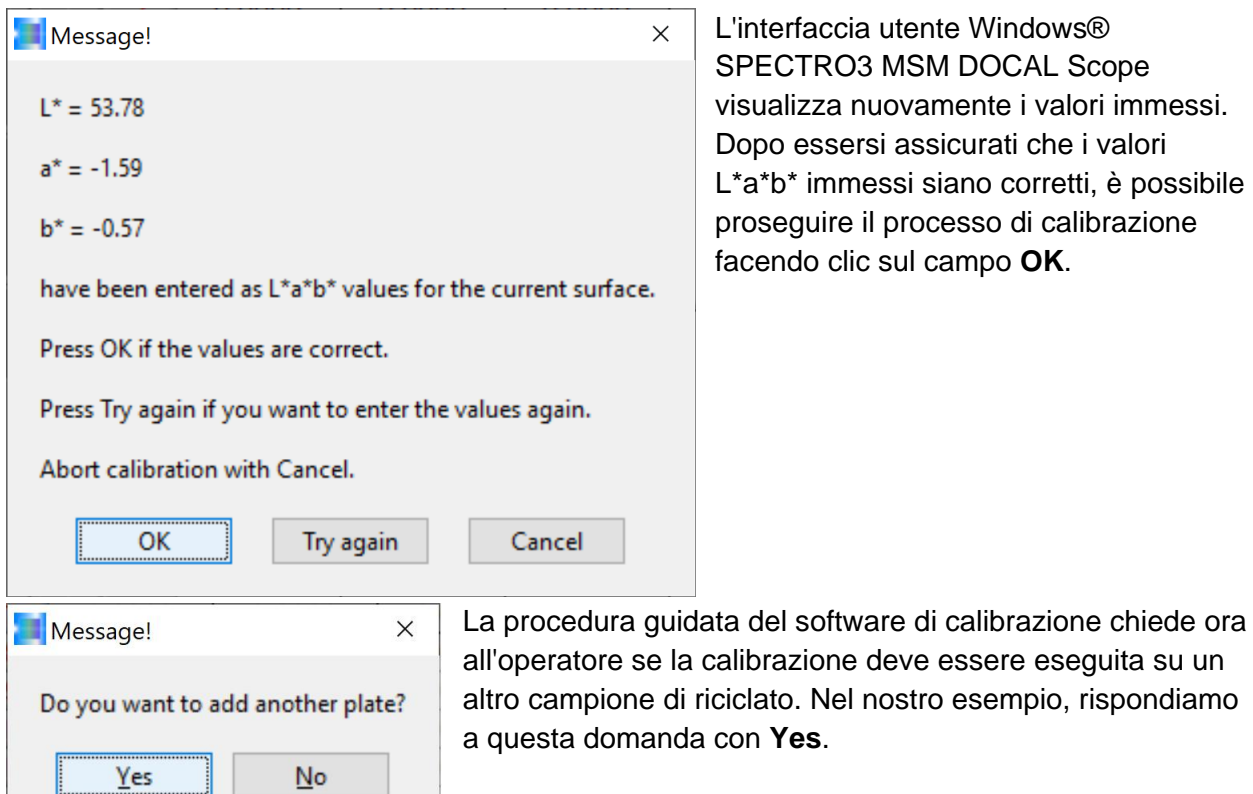

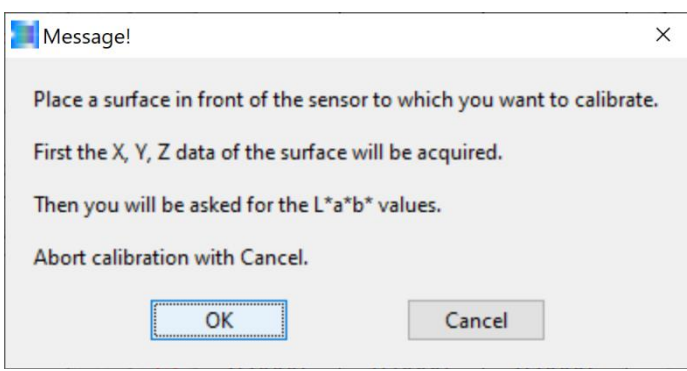

Il secondo campione di riciclato nel nostro esempio deve ora essere posizionato sotto il front-end del sensore (la distanza tra il campione di riciclato e il front-end del sensore è di 85 mm come in precedenza) e confermato premendo **OK** (in caso di calibrazione in linea, la produzione deve essere commutata sul riciclato da calibrare).

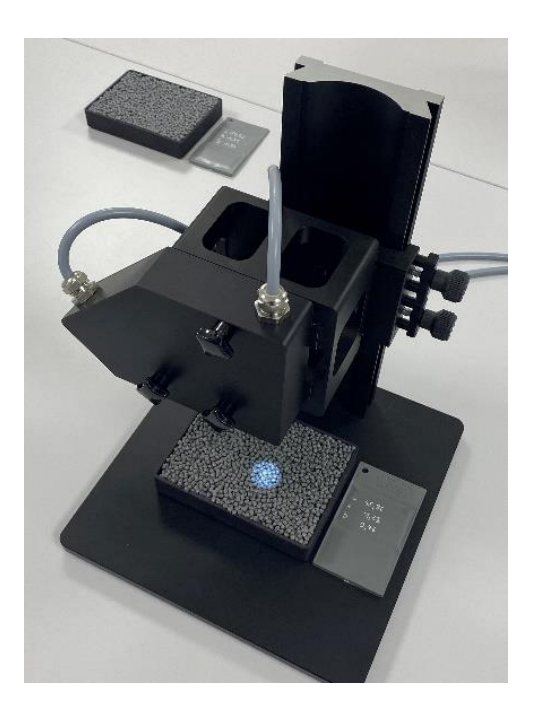

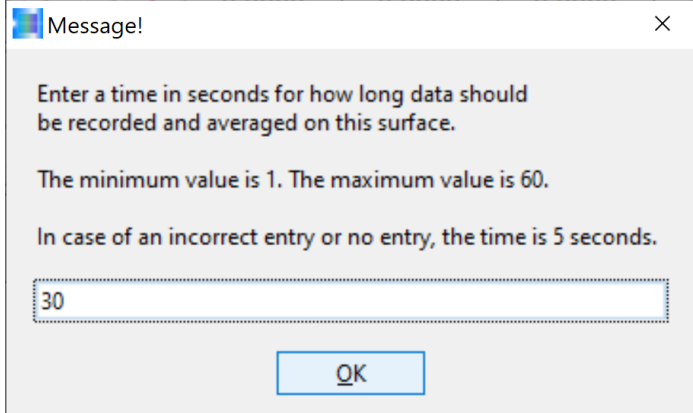

Compare nuovamente il messaggio con la domanda sulla durata della misurazione, cioè il periodo in cui i valori misurati dalla superficie del riciclato devono essere mediati. Nel nostro esempio, si tratta ancora di 30 secondi. Successivamente, confermare con **OK**. Anche in questo caso, il riciclato deve essere spostato nelle direzioni x e y durante i 30 secondi (nel funzionamento in linea, i pellet vengono spostati dal

canale vibrante).

Movimento del vassoio di riciclaggio in direzione x e y. Idealmente, il movimento dovrebbe avvenire a una velocità compresa tra 50 mm/s e 100 mm/s, che corrisponde all'incirca alla velocità del flusso di riciclato durante la produzione dei pellet nel canale vibrante.

Una volta trascorso il tempo di misurazione (in questo caso 30 secondi), i dati grezzi mediati X, Y, Z vengono registrati e la procedura guidata del software chiede ora il valore cromatico L\*a\*b\* della placchetta stampata a iniezione corrispondente al riciclato appena misurato, misurato sulla superficie della placchetta stampata a iniezione con un colorimetro da laboratorio.

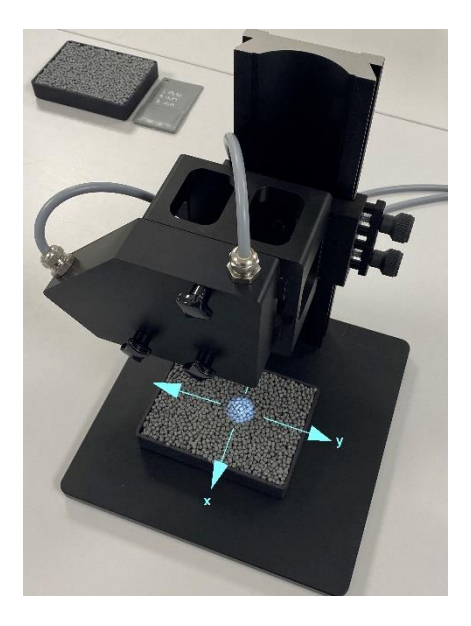

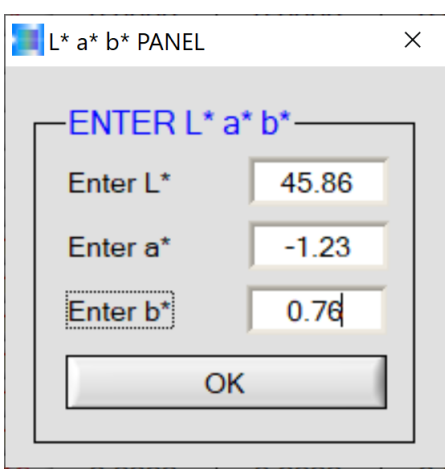

Inserimento nell'interfaccia L\*a\*b\* PANEL dei valori cromatici L\*a\*b\* annotati sulla placchetta stampata a iniezione e conferma con **OK**.

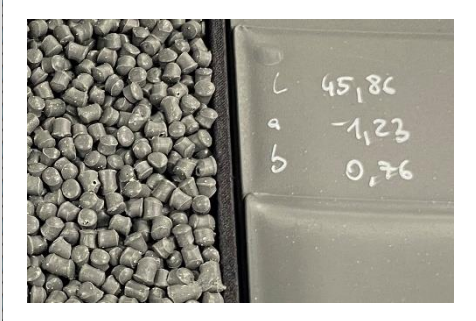

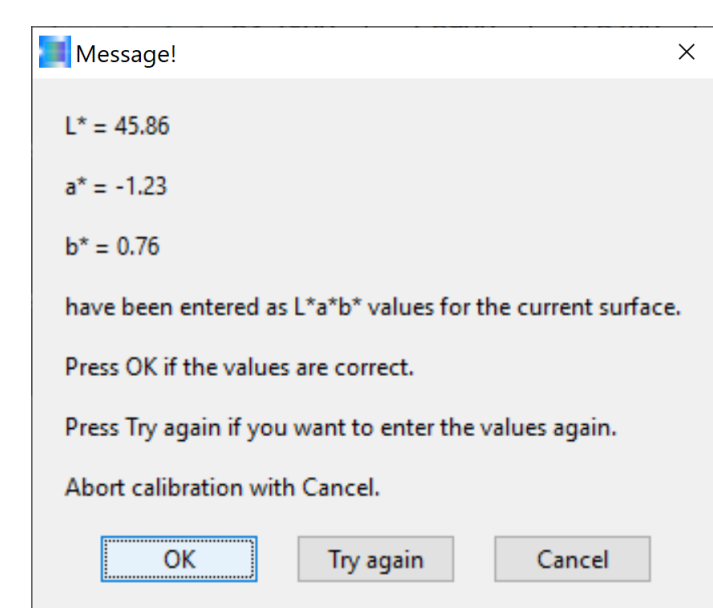

A questo punto, la procedura guidata del software visualizza nuovamente i valori cromatici L\*a\*b\* immessi, affinché l'operatore possa verificarli. Se i valori cromatici L\*a\*b\* della corrispondente placchetta stampata a iniezione corrispondono, si può confermare con **OK**, altrimenti si deve cliccare sul pulsante **Try again**.

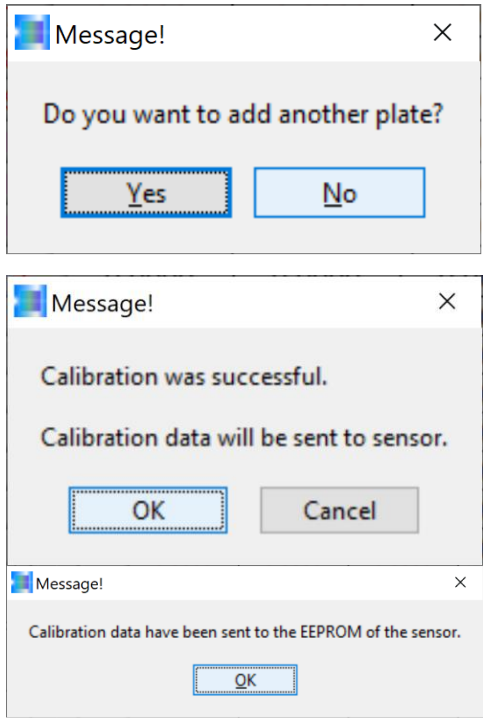

La procedura di calibrazione per altri riciclati può ora essere proseguita confermando o attivando il pulsante software **Yes**. Nel nostro esempio, tuttavia, decidiamo di terminare qui la calibrazione per continuare a calibrare nuovi riciclati in seguito. Confermiamo quindi il pulsante **No** del software.

Una volta completato il processo di calibrazione, il software di calibrazione calcola i fattori di conversione in modo che i valori L\*a\*b\* dei riciclati, misurati con il sistema colorimetrico SPECTRO-3, corrispondano ai valori L\*a\*b\* annotati sulle placchette stampate a iniezione. Confermare con **OK**.

Un altro messaggio della procedura guidata di calibrazione indica che i fattori di conversione sono salvati nella memoria non volatile dell'elettronica di controllo del sistema di sensori. Questo messaggio può

essere confermato con **OK**.

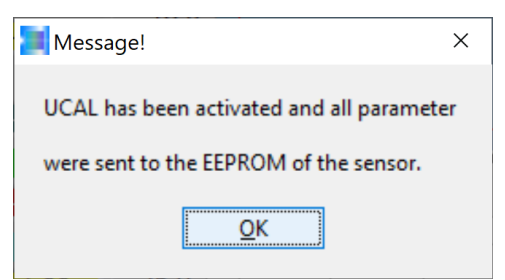

Segue un messaggio che indica che il sistema di sensori funziona ora con i nuovi dati di calibrazione. Anche questo messaggio può essere confermato con **OK**.

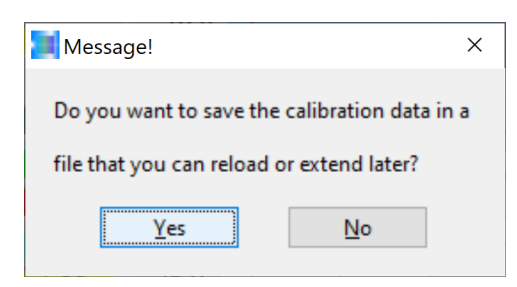

La procedura guidata di calibrazione chiede ora se i dati di calibrazione devono essere salvati in un file. Confermiamo qui con **Yes**.

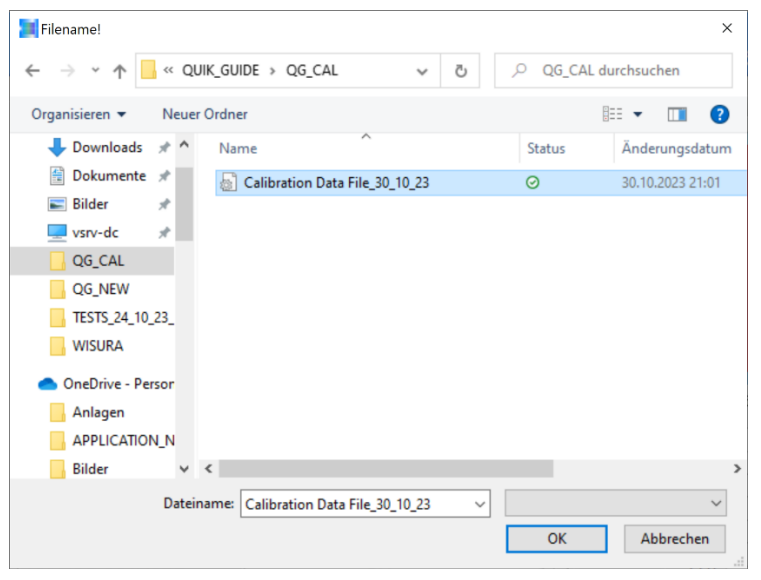

Il passo successivo consiste nel creare un file che possa essere riutilizzato più avanti.Nel nostro esempio:

## **Calibration Data File\_30\_10\_23**

memorizzato qui nella cartella QUIK\_GUIDE / QG\_CAL.

Fare clic sul pulsante **OK** per salvare i dati di calibrazione nel file selezionato.

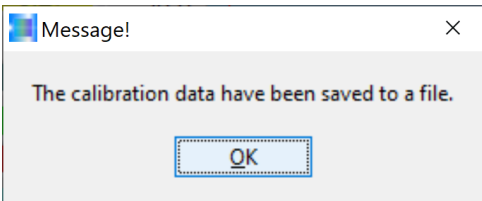

Segue un messaggio della procedura guidata di calibrazione che indica che i dati di calibrazione sono stati salvati con successo nel file selezionato.Questo messaggio può essere confermato con **OK** .

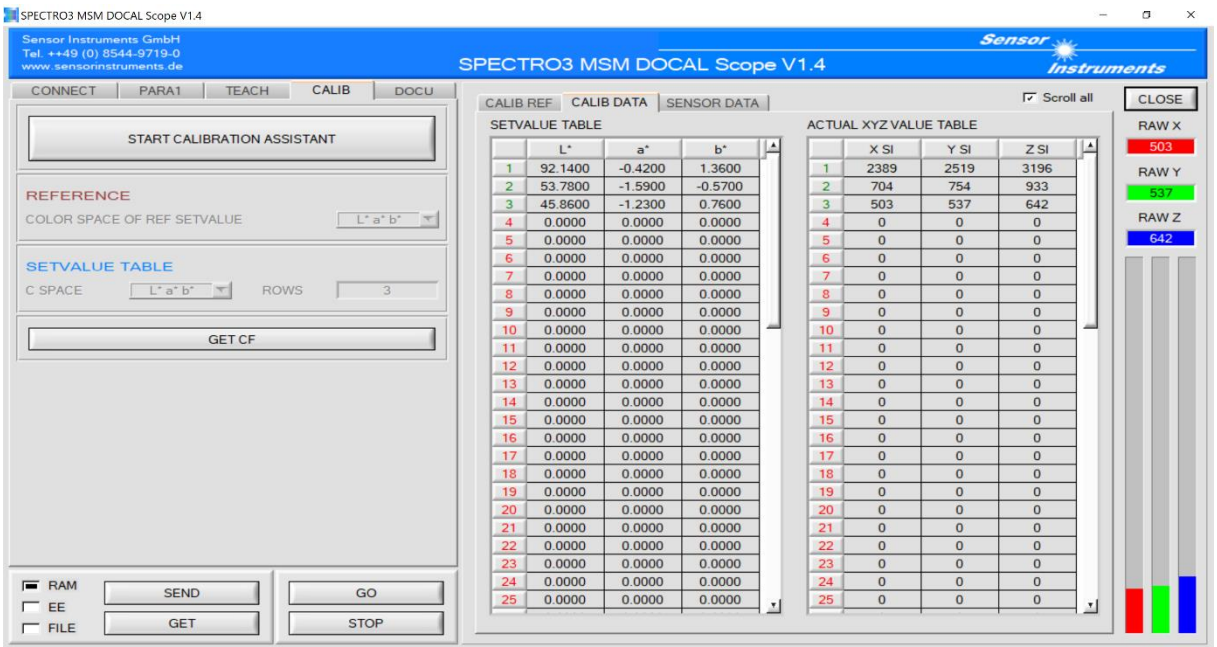

A questo punto il sistema colorimetrico è pronto all'uso. Nel nostro esempio, tuttavia, vogliamo calibrare altri materiali riciclati, il che significa che dobbiamo richiamare nuovamente la procedura guidata di calibrazione: fare clic sul pulsante **START CALIBRATION ASSISTANT**.

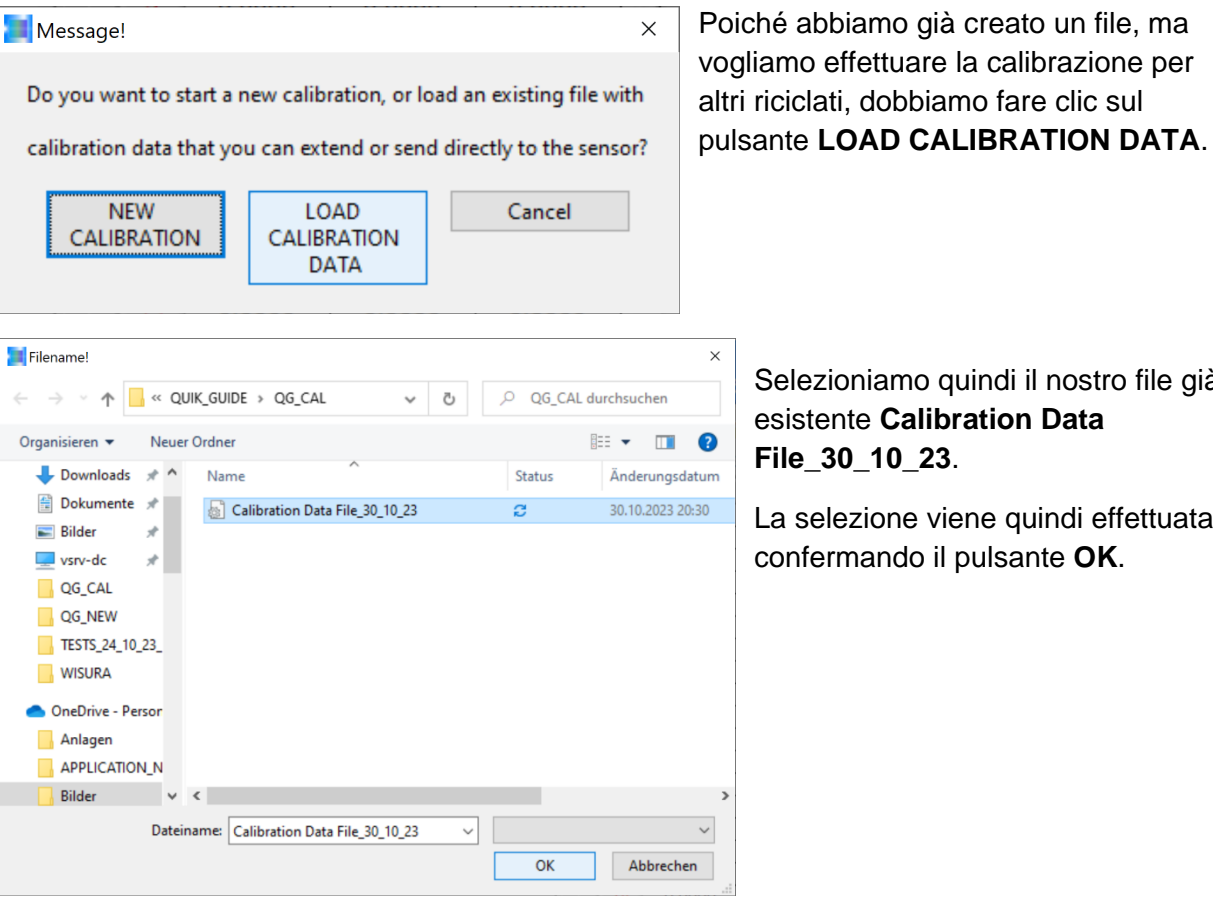

o quindi il nostro file già **alibration Data** 

e viene quindi effettuata o il pulsante OK.

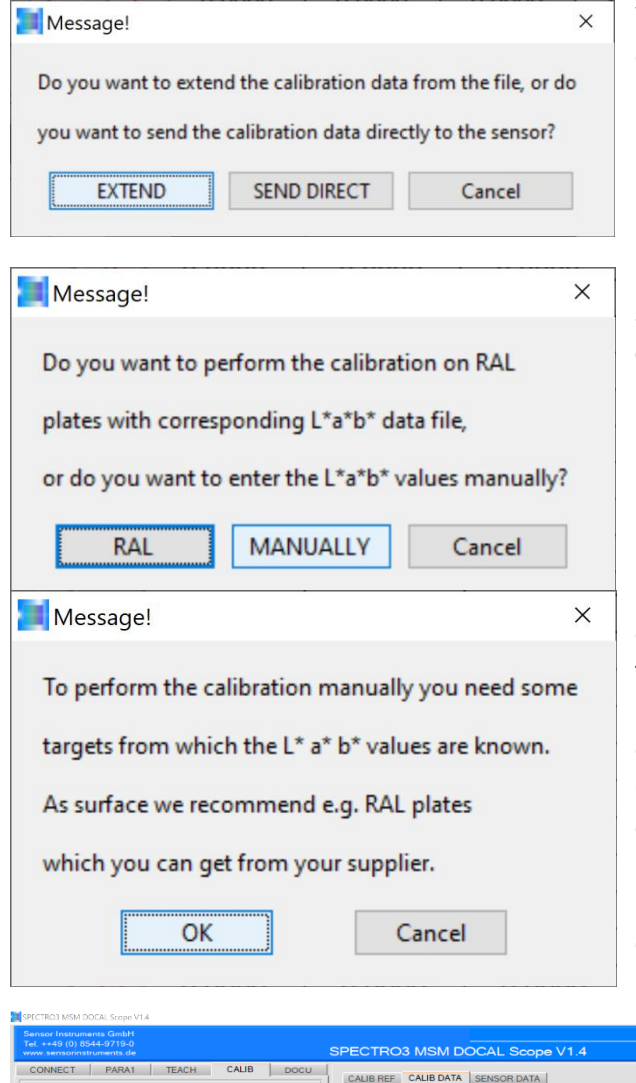

Vogliamo estendere il file di calibrazione esistente, quindi selezioniamo il pulsante **EXTEND** qui.

I campioni di riciclato da aggiungere non sono schede cromatiche per materie plastiche RAL, quindi confermiamo con **MANUALLY**.

Il materiale riciclato da calibrare deve ora essere collocato in uno dei vassoi di plastica forniti sotto il front-end del sensore, sempre a una distanza di 85 mm. Il messaggio può essere confermato facendo clic sul pulsante **OK**. Il messaggio seguente richiede un campione aggiuntivo (nel nostro caso non una placchetta di plastica, ma un campione di riciclato). Questo messaggio può essere chiuso confermando con il pulsante **Yes**.

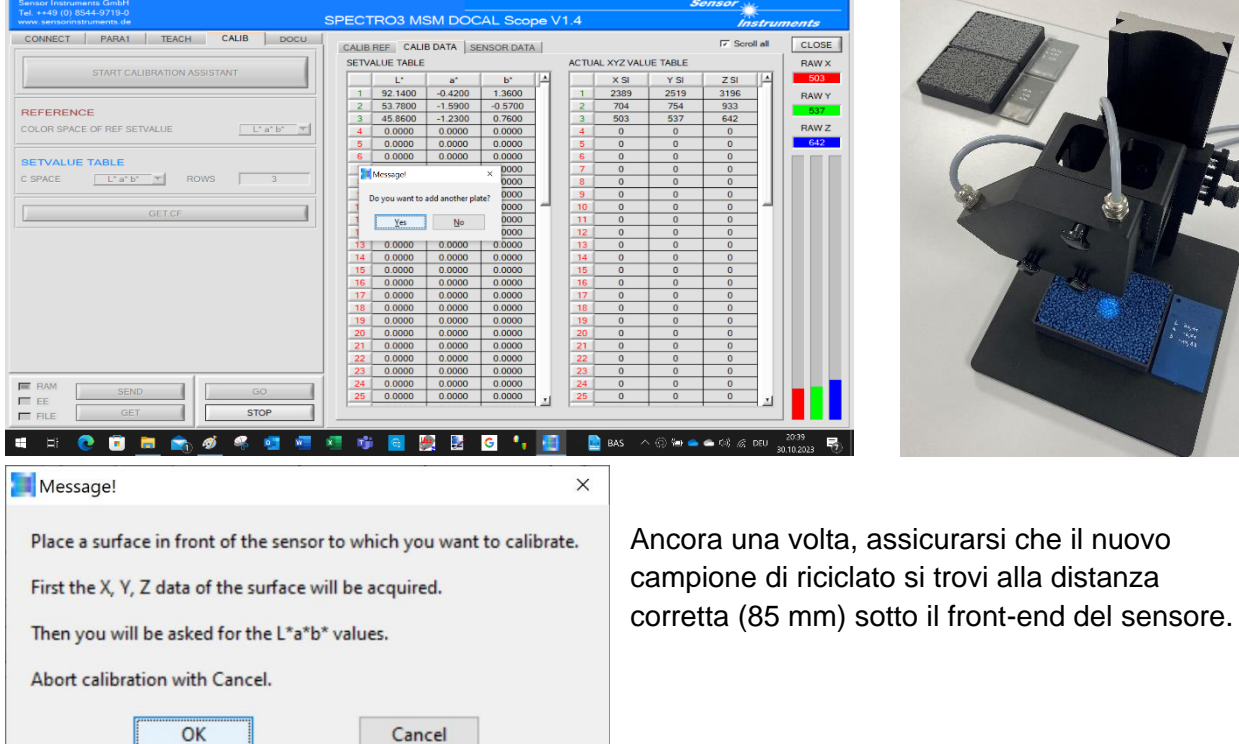

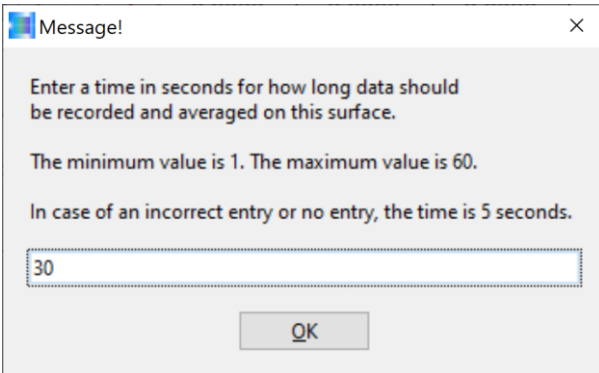

Anche in questo caso, selezioniamo una durata di misurazione di 30 secondi e confermiamo il messaggio cliccando sul pulsante **OK**. Il vassoio del campione di riciclato deve ora essere spostato nelle direzioni x e y sul tavolo di misurazione per i successivi 30 secondi senza modificare la distanza dal front-end del sensore (85 mm) (in modalità in linea, il canale vibrante assicura nuovamente il movimento dei pellet).

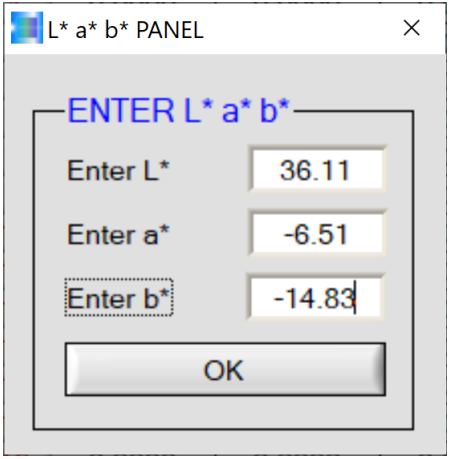

Nell'interfaccia PANEL L\*a\*b\*, il valore cromatico L\*a\*b\* della placchetta stampata a iniezione corrispondente al riciclato può essere trasferito nel campo ENTER L\*a\*b\*.

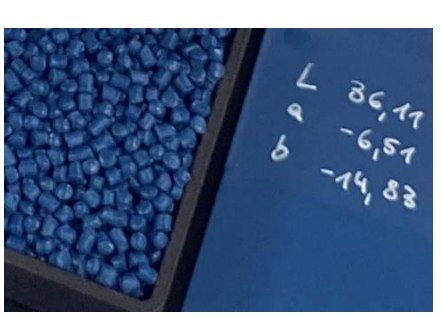

Confermando il pulsante **OK**, il valore cromatico L\*a\*b\* viene accettato dalla procedura guidata di calibrazione …

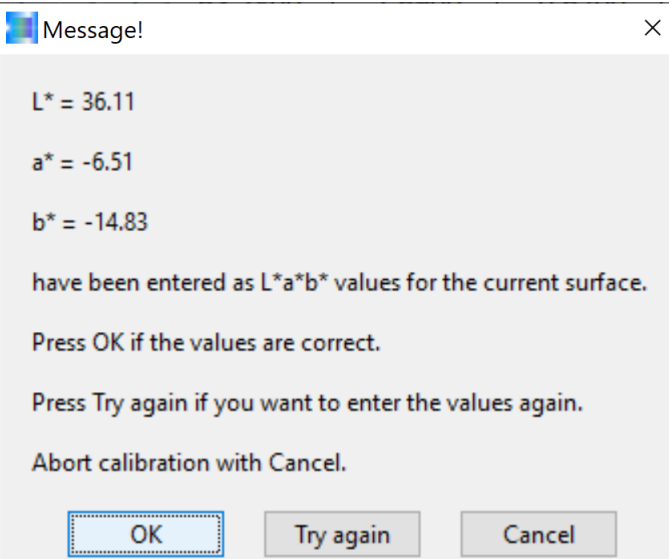

... ma solo dopo che il valore cromatico L\*a\*b\* è stato ricontrollato ed è risultato corretto. Confermare premendo il pulsante **OK**.

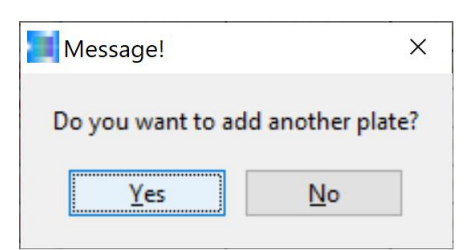

Poiché vogliamo effettuare la calibrazione per ulteriori riciclati, rispondiamo a questo messaggio con **Yes**.

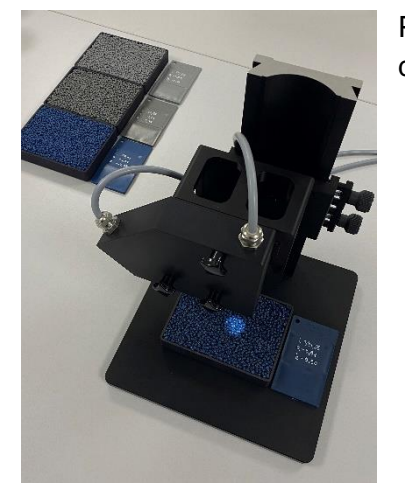

Passiamo al prossimo riciclato. Uno dei vassoi del riciclato appositi deve essere riempito e posizionato a una distanza di 85 mm dal

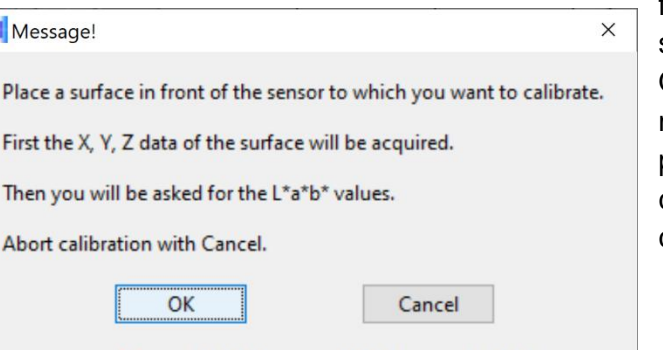

front-end del sensore. Questo messaggio può essere confermato con **OK**.

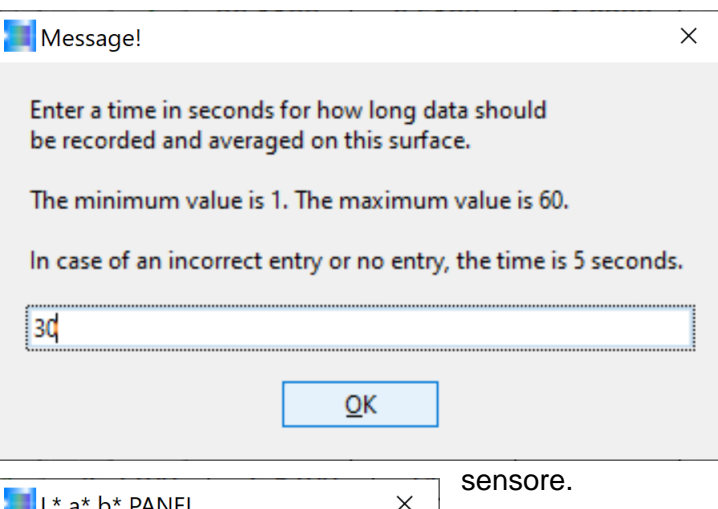

Ancora una volta, si pone la questione della durata della misurazione. Di nuovo, inseriamo i 30 secondi e confermiamo con **OK**. Per ottenere il miglior risultato possibile anche in questo caso, si consiglia di muovere il vassoio del riciclato nelle direzioni x e y a una velocità compresa tra 50 mm/s e 100 mm/s durante il tempo di misurazione di 30 secondi, assicurandosi di mantenere la distanza di 85 mm dal front-end del

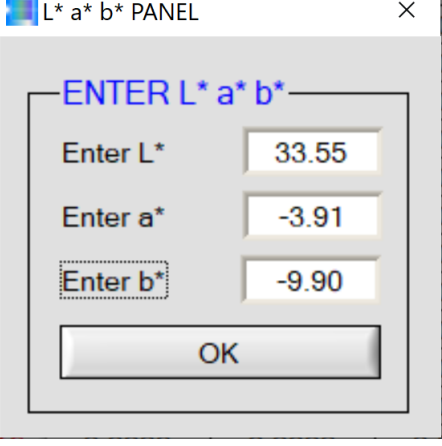

Una volta completato il processo di misurazione (dopo 30 secondi), il valore cromatico L\*a\*b\* della placchetta stampata a iniezione identica al materiale riciclato può

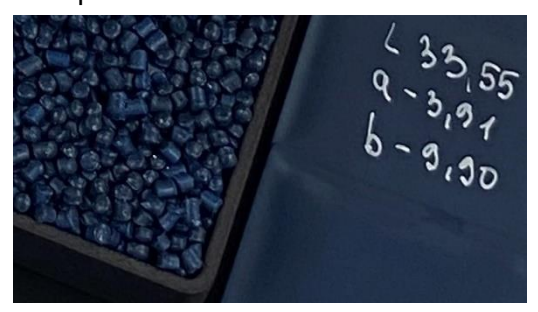

essere trasferito sul PANNEL  $L^*a^*b^*$ . Successivamente, confermare con **OK**.

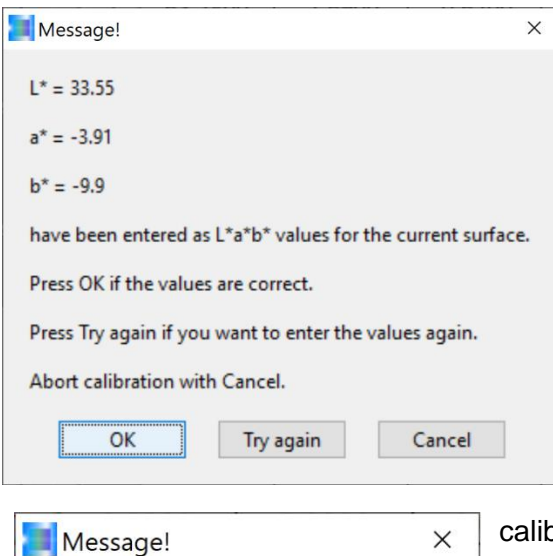

Do you want to add another plate?

**No** 

La procedura guidata di calibrazione visualizza anche i valori cromatici L\*a\*b\* immessi, in modo da poter correggere nuovamente il valore cromatico premendo il pulsante **Try again** in caso di immissione errata. Se invece il valore cromatico va bene, è possibile continuare il processo di calibrazione cliccando sul pulsante **OK**.

Nel nostro esempio, dobbiamo ancora effettuare la brazione su un campione di riciclato. Confermiamo quindi con **Yes**.

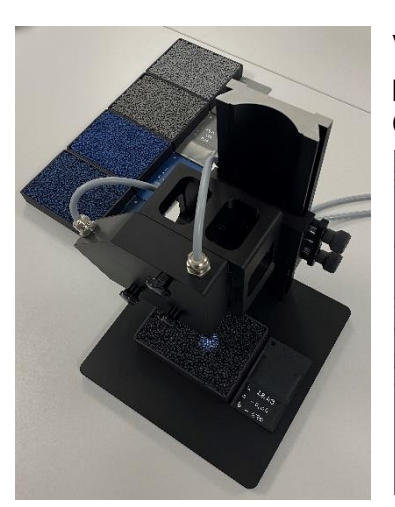

Yes

Versare il riciclato da calibrare nel vassoio di plastica e posizionarlo a una distanza di 85 mm dal front-end del sensore. Confermare con **OK.**

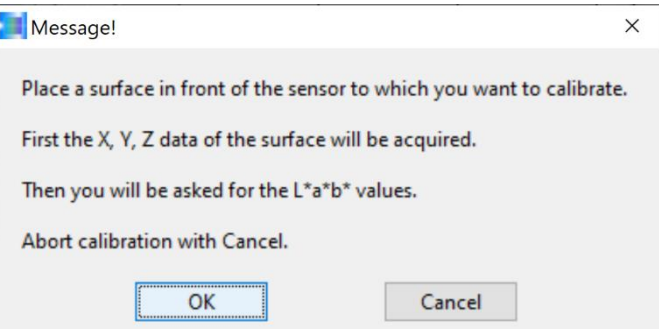

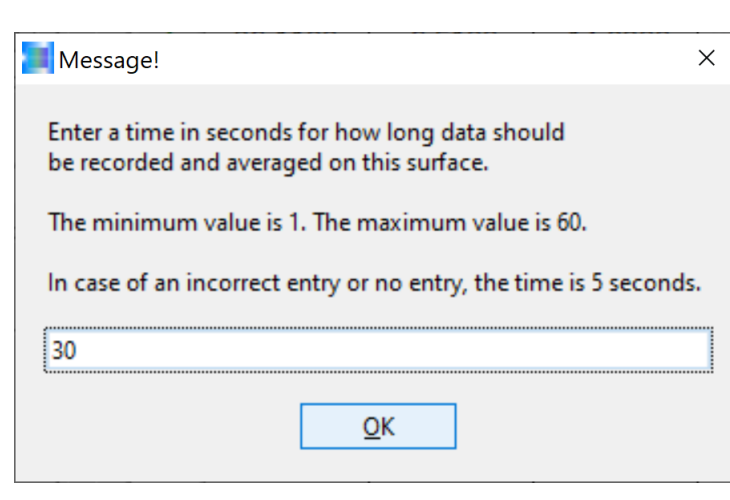

Per il momento, abbiamo scelto una durata di misurazione di 30 secondi per l'ultimo campione di riciclato. Dopo aver premuto il pulsante **OK**, il vassoio con il riciclato deve essere spostato nelle direzioni x e y per tutta la durata della misurazione senza modificare la distanza dal front-end del sensore.

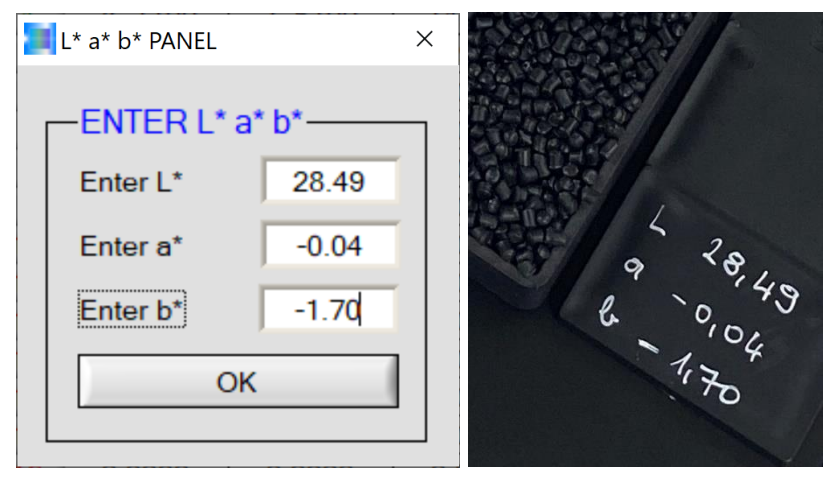

Il valore cromatico L\*a\*b\* della placchetta stampata a iniezione, proveniente dallo stesso lotto del riciclato da calibrare, viene ora inserito nell'interfaccia PANEL L\*a\*b\*. L'inserimento viene quindi confermato facendo clic sul pulsante **OK**.

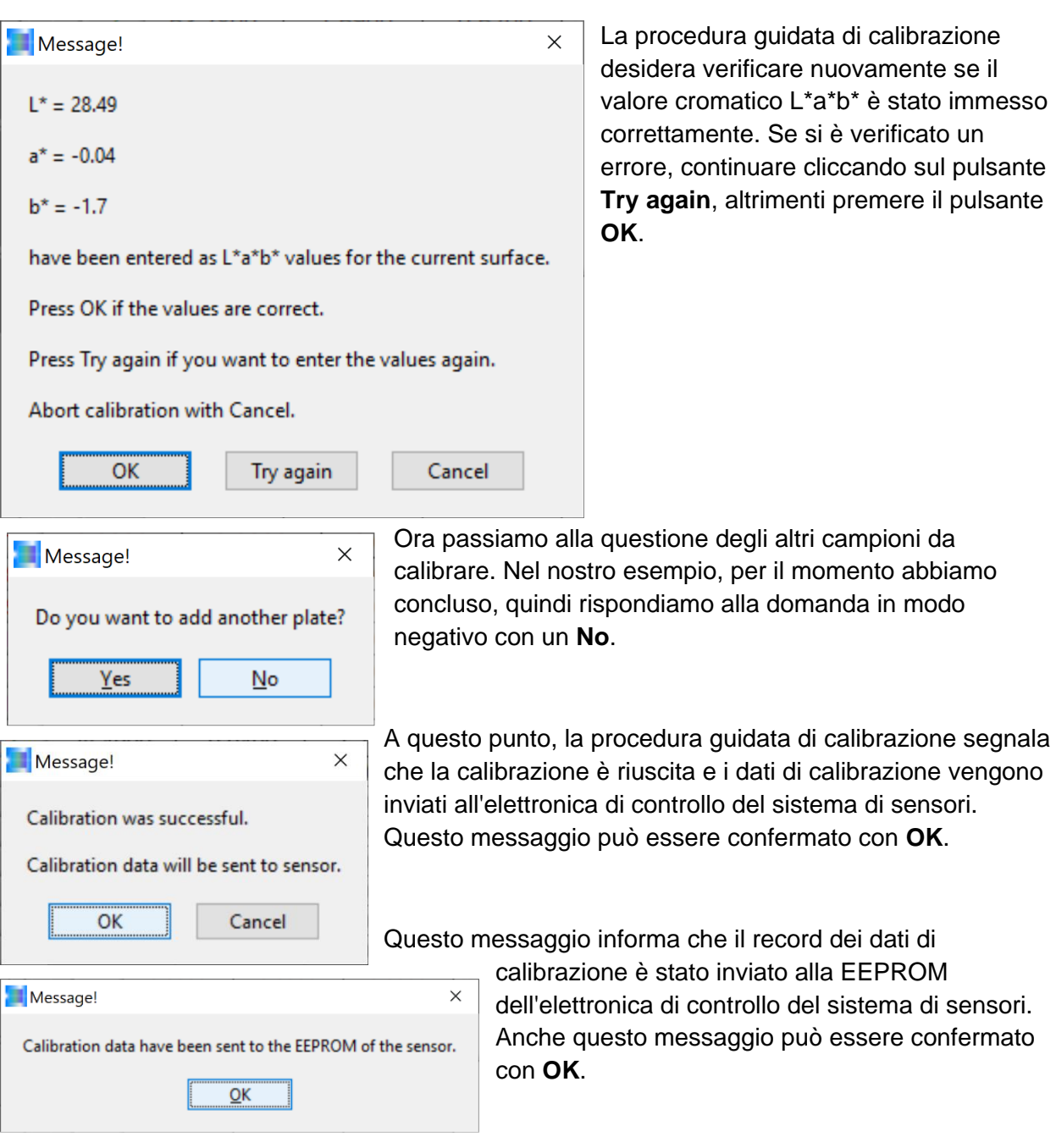

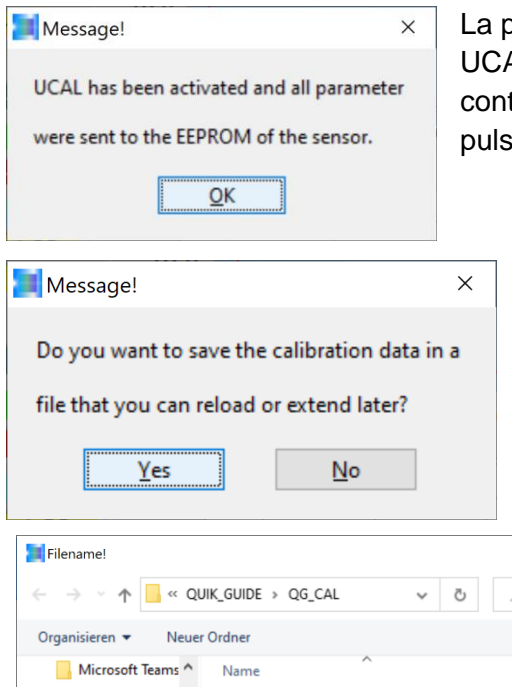

La procedura guidata di calibrazione attiva ora la modalità UCAL (User Calibration Mode) all'interno dell'elettronica di controllo del sistema di sensori di colore. Fare clic sul pulsante **OK** per continuare.

La procedura guidata di calibrazione chiede ora se il record dei dati di calibrazione aggiunto nel file esistente debba essere scritto in un nuovo file esteso o se non debba essere salvato. Se i dati di calibrazione non devono essere salvati, fare clic sul pulsante **NO**, se il set di dati di calibrazione deve essere salvato in un file: premere il pulsante **Yes**.

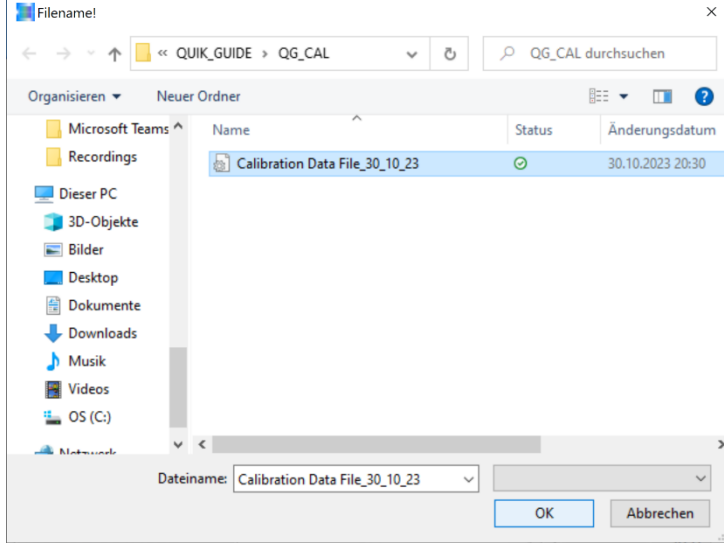

Nel nostro esempio, decidiamo a favore del file esistente il cui contenuto (record di dati di calibrazione) viene esteso e confermiamo il processo facendo clic sul pulsante **OK**.

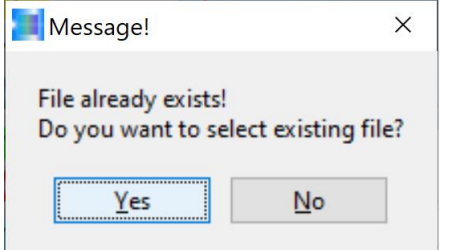

Questo è seguito da un messaggio che indica che il file su cui si vuole scrivere esiste già. Se il nome del file corrisponde, il messaggio può essere confermato con **Yes**, altrimenti con **No**.

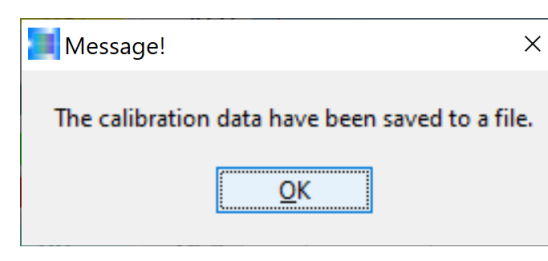

Nel nostro esempio, abbiamo ottenuto che: Il sistema di sensori di colore può ora essere messo in funzione con il set di calibrazione esteso per la misurazione del riciclato in laboratorio, ma anche in linea sul sistema. Questo messaggio può essere chiuso cliccando sul pulsante **OK**.

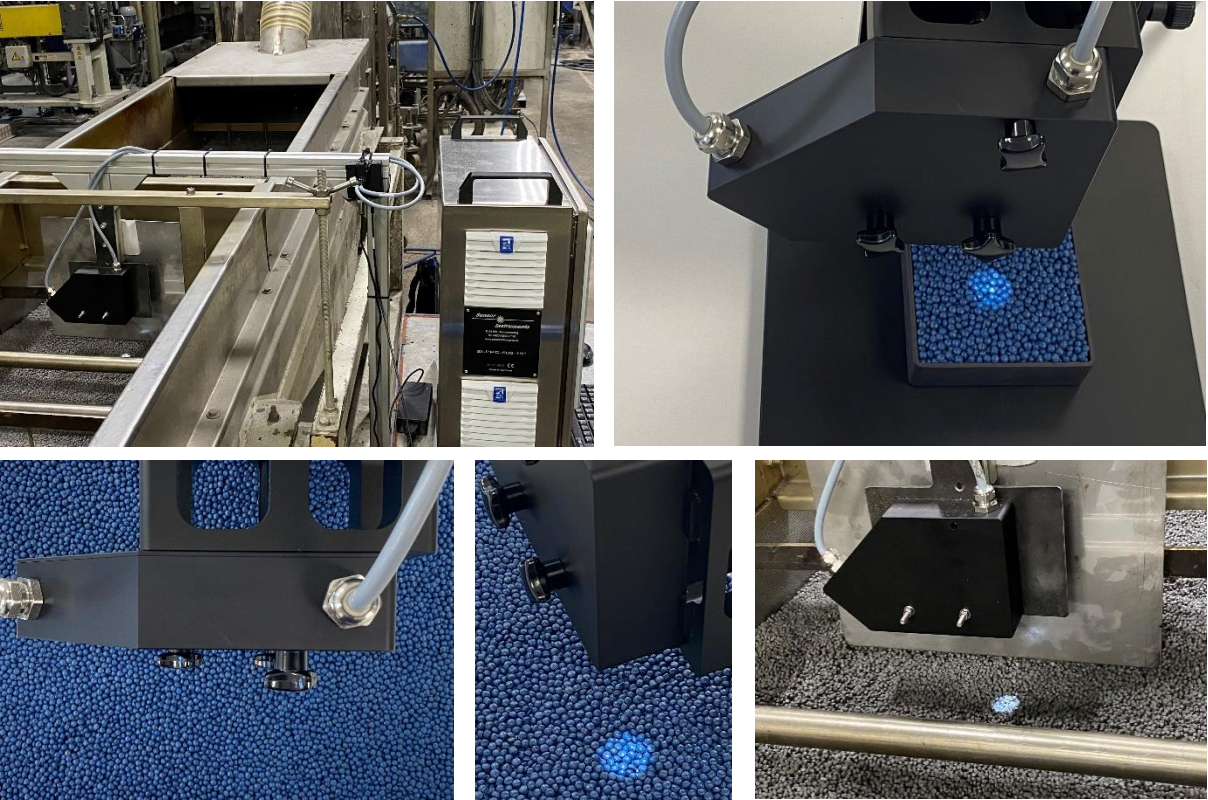

### **Contatto:**

Sensor Instruments Entwicklungs- und Vertriebs GmbH Schlinding 15 D-94169 Thurmansbang Telefono +49 8544 9719-0 Telefax +49 8544 9719-13 info@sensorinstruments.de